OFFICE OF BUSINESS AND FINANCIAL SERVICES PAYROLL

# **HRPPR 130: LABOR REDISTRIBUTIONS TRAINING GUIDE**

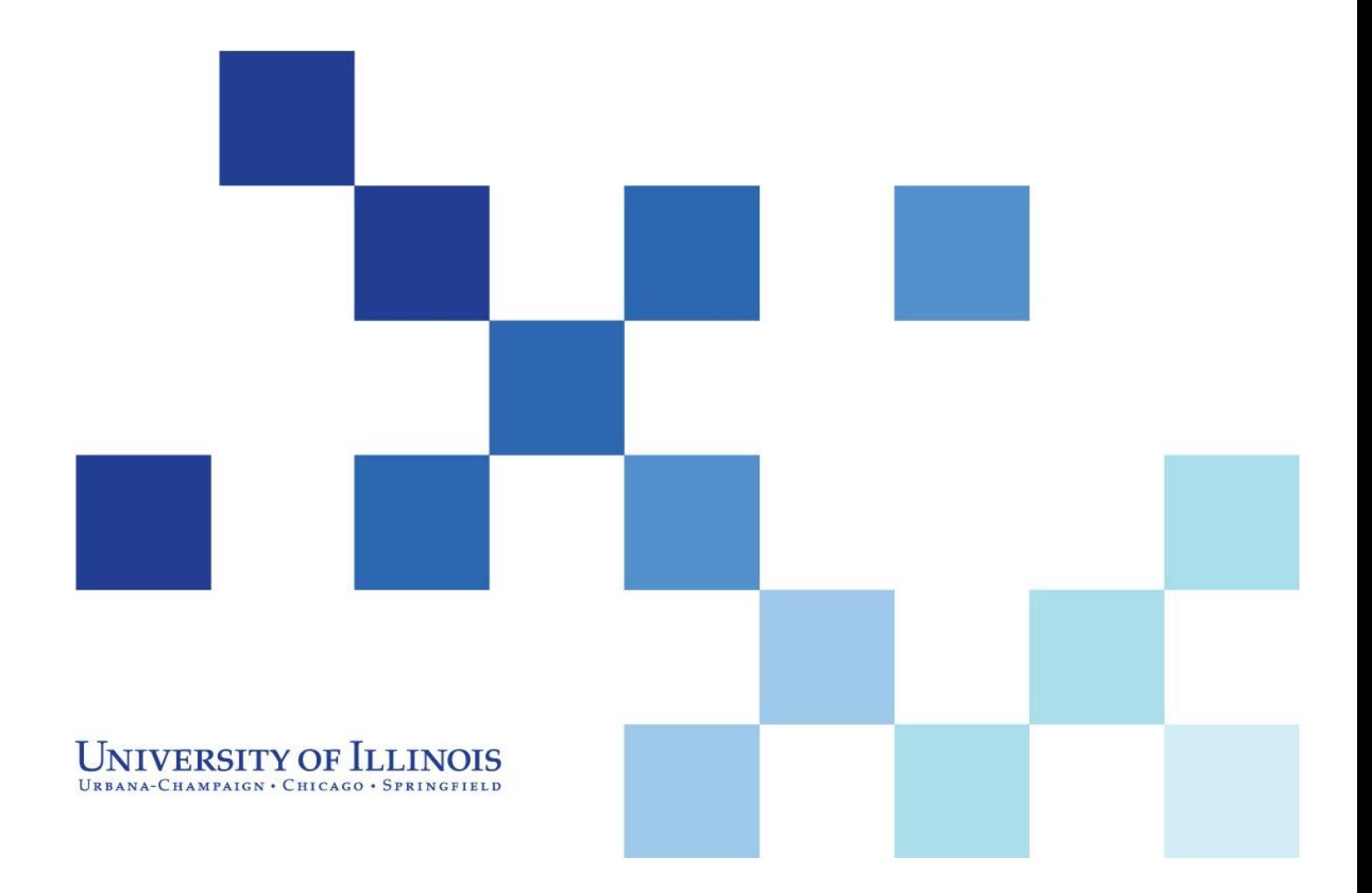

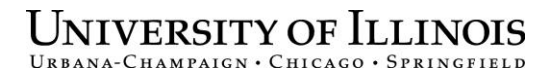

# **HRPPR 130: Labor Redistributions**

# Training Guide

#### **APPROPRIATE USE AND SECURITY OF CONFIDENTIAL AND SENSITIVE INFORMATION**

Due to the integrated nature of the various Human Resources, Finance and Student modules in *Banner* and the reporting information in the Enterprise Data Warehouse (EDW), you may have access to information beyond what you need to perform your assigned duties. Your access to Banner and the EDW has been granted based on business need, and it is your responsibility to ensure the information you access is used appropriately.

Here are some reminders of good data stewardship to help you carry out your responsibility:

- Do not share your passwords or store them in an unsecured manner. Do not leave your workstation unattended while logged on to administrative information systems. You are responsible for any activity that occurs using your logon id.
- Do not share confidential and sensitive information with anyone, including colleagues, unless there is a business reason.
- Retrieve printed reports quickly, and do not leave the reports lying around in plain view.
- Secure reports containing confidential and sensitive information (e.g., FERPA, EEO or HIPAA protected data).
- When disposing of reports containing confidential or sensitive information, shred the documents in a timely manner.

Your responsibilities regarding the protection and security of administrative information are outlined in the University of Illinois Information Security Policy for Administrative Information and Guidelines posted at http://www.obfs.uillinois.edu/cms/one.aspx?portalId=909965&pageId=914038. Any violation could subject you to disciplinary action, which could include dismissal or, in those cases where laws have been broken, legal action. You should have signed a compliance form that indicates you have read, understand and agree to comply with the University's Information Security Policy for Administrative Information. If you have not already signed the compliance form, please see your Unit Security Contact, who is responsible for maintaining these forms.

# **Acknowledgements**

This manual is based on SunGard Higher Education *Banner* System, Release 8.1.

# **Copyright**

Copyright 2009 University of Illinois – Office of Business and Financial Services. All rights reserved. No part of this publication may be reproduced or used in any form or by any means—graphic, electronic or mechanical, including photocopying, recording, taping or in information storage and retrieval systems—without written permission of University of Illinois – OBFS Training, Performance Development and Communications.

This documentation has been created by the University of Illinois under license from SunGard Higher Education specifically for the University's use of the SunGard Higher Education *Banner* System as it has been implemented at the University of Illinois, and for no other purpose.

# **Trademarks**

*Banner*® is a registered trademark of SunGard Data Systems Inc. or its subsidiary.

# **Prerequisites**

The following are prerequisites for this course: HRP 100: Introduction to HR/PR *Banner* System and Structures (WBT) HRP 103: Payroll Operations Overview (WBT)

# **Course Information**

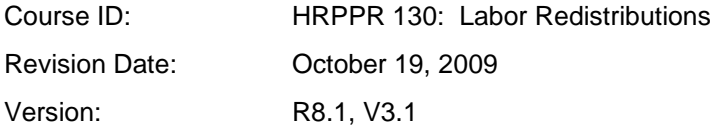

# TABLE OF CONTENTS

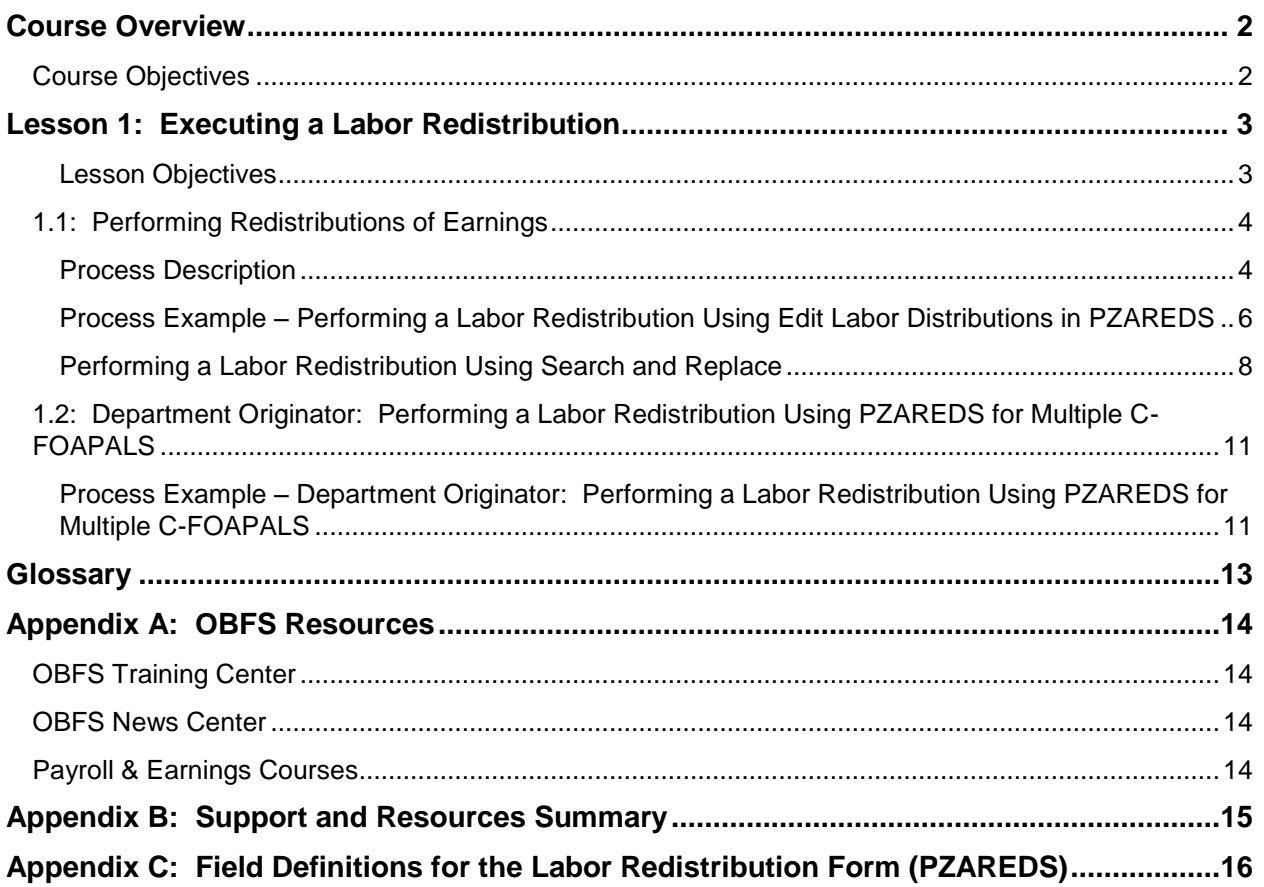

### <span id="page-5-0"></span>**Course Overview**

This course teaches you how to perform a labor redistribution when a pay event for an employee has been charged to an incorrect C-FOAPAL. This process is also known as an earnings transfer.

### <span id="page-5-1"></span>**Course Objectives**

When you have completed the materials presented in this course, you will be able to:

- Perform a redistribution of earnings for a single pay event or for multiple pay events.
- Perform a redistribution of earnings for an employee for multiple C-FOAPALs.

# <span id="page-6-0"></span>**Lesson 1: Executing a Labor Redistribution**

*Banner* includes a form that streamlines redistribution activities to one location. This process allows you to redistribute a pay event to a different C-FOAPAL, or divide a pay event's distribution among multiple C-FOAPAL strings.

**C-FOAPAL** – The C-FOAPAL string (also referred to as the FOAPAL) is composed of seven segments:

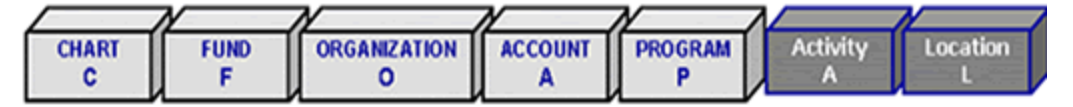

COA – Chart of Accounts. A Chart is a single-digit code that refers to a specific university campus.

Fund – A six-digit code representing an accounting entity. This segment maintains a Fund balance and a cumulative record of the sources and uses of monies.

Organization – This code tracks the financial activities by functional reporting units.

Account – Only Account codes designated as Labor can be used to pay salaries/wages for employees.

Program – A six-digit code representing functional classifications and subclassifications.

Activity and Location – These are not used regularly in the HR module of *Banner*.

#### <span id="page-6-1"></span>**Lesson Objectives**

When you have completed the materials presented in this lesson, you will be able to:

Perform labor redistributions.

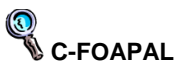

Chart, Fund, Organization, Account, Program, Activity, and Location are the seven components that represent the Chart of Account (COA) structure.

### <span id="page-7-0"></span>**1.1: Performing Redistributions of Earnings**

#### <span id="page-7-1"></span>**Process Description**

Employee payroll events are charged to a specified C-FOAPAL string or labor distribution. This Account information is defined at the Position level within *Banner* and is defaulted into the job record for an employee. Occasionally, this information must be updated or corrected. If the labor distribution is not updated in a timely manner, pay may be charged to an incorrect C-FOAPAL. To correct the pay history, the unit needs to perform an earnings transfer from the old C-FOAPAL to the new C-FOAPAL.

Units use the **Labor Redistribution Form (***PZAREDS***)** to redistribute labor charges. The form can be used to complete redistributions on a single record on a single pay event, or multiple records in a pay event span. Voids are not eligible for redistribution.

Your Organization code does not have to match the employees' home Organization code. However, you must have security access (found in employee's *NBAJOBS*) for the timesheet Organization on the job record.

Original, manual, adjustment, reissue, and duplicate pay events are eligible for redistribution via *PZAREDS* if they meet the following requirements:

- The first time pay event that has a disposition greater than or equal to *60* (Finance Extract).
- Previously redistributed pay events that have a disposition of *48* (Pre-Approve Update for redistributions that have been started but not yet completed) or a disposition equal to *60* or greater.

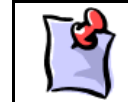

**NOTE**: Disposition is a system-defined code indicating the current status of a pay event in the pay cycle. These codes are found in the on-line help feature.

To redistribute earnings for a single pay event, the **Begin Year** field and its corresponding **Payroll Number** field and the **End Year** field and its corresponding **Payroll Number** field should be the same. Entering a different **End Year** field and corresponding **Payroll Number** field creates a time range containing multiple pay events and allows for redistributions to be performed on all the pay events contained in that range.

If an employee holds more than one job at the university, then the job requiring redistribution can be designated when populating the **Selection Criteria** block.This block can also be used to specify if completed pay events and/or those pending approval should be subject to redistribution.

Since employees may have more than one job that is paid during a pay event, you may select the specific job for the labor redistribution by using the **Search** button next to the **Position** field, and choosing the List Employee's Jobs function. If an employee had more than one timesheet for the pay period and you wish to only redistribute the earnings recorded on a specific timesheet, select **List Time Sheet Keys** and choose the appropriate timesheet.

# **Redistributions**

A redistribution alters the original labor distribution of an individual pay event. This action is internal to the payroll/finance office and is invisible to the employee.

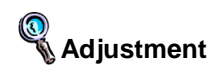

A correction to a payroll that has already been run. There are six types of payroll adjustments in *Banner* HR: voids, redistributions, manuals, adjustments, reissues, and duplicates.

**Pay Event** 

That entity which is defined by year, payroll ID, pay number, employee ID, and sequence number. Examples include a regular paycheck, a void, a manual, and an adjustment.

A key feature of *PZAREDS* is the **St** or **Status** field, located in the **Earnings History** block*.* During redistribution, the **Status** field indicates the current process stage for the associated line item. The following status field indicators are used:

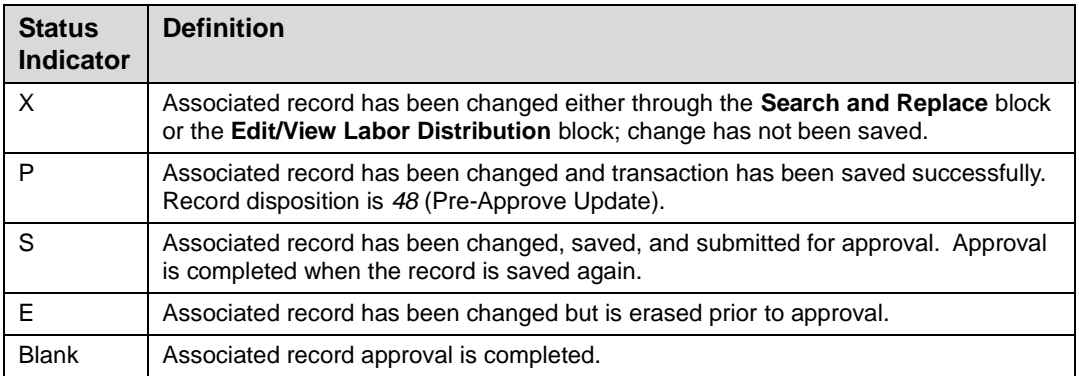

Two options can be used to redistribute earnings on *PZAREDS*:

- Edit Labor Distributions
- Search and Replace

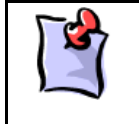

**NOTE**: With the release of version *Banner* 8.1, the *PZAREDS* form was modified to include a tabbed user interface like the one found in *PZAADJT*. The redistribution options can be selected by clicking on the appropriate tab or by selecting the subform through the **Options** menu.

**Edit Labor Distributions** may be used to change a single pay event or multiple pay events. In this subform, you can designate the C-FOAPAL elements or other pay event components that require redistribution. For example, you can redistribute a pay event from one C-FOAPAL string to two C-FOAPAL strings by allocating a percentage of the pay event to the separate C-FOAPAL strings.

The second option, **Search and Replace**, is used to change multiple pay events. This subform functions very similarly to other search-and-replace functions found in applications such as *Microsoft Word*. In this subform, you specify the C-FOAPAL element or elements that need to be replaced and the C-FOAPAL element(s) that should be used in their place. Unlike **Edit/View Labor Distributions**, this function does not allow for redistribution from one C-FOAPAL string to multiple C-FOAPAL strings.

A **Comment** feature is also new to the *PZAREDS* form. Units should now record in the **Comments** form the reason the labor redistribution was performed.

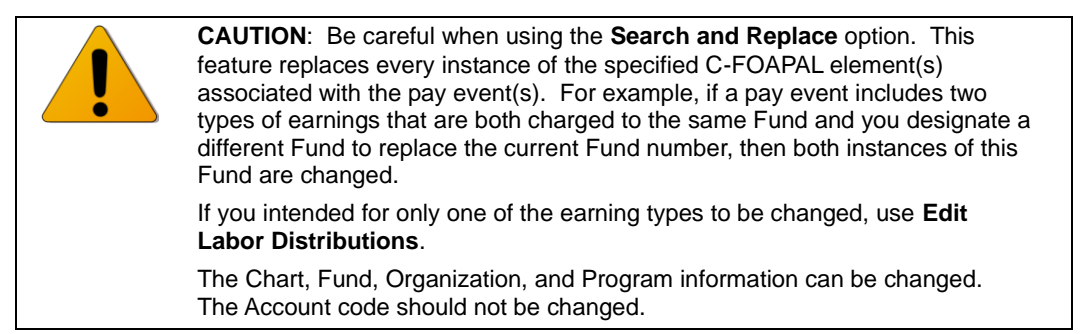

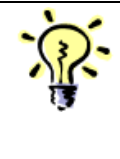

**TIP**: When making changes to a pay event or multiple pay events using the **Edit/View Labor Distributions** block, you can access the next line item (the next pay event or earnings code for a pay event) by selecting **Next Set of Labor Distributions** from the **Options** menu. The next line item displays in the **Edit/View Labor Distributions** block and can be manipulated as necessary. The **Previous Set of Labor Distributions** option allows you to move through the line items in reverse order.

**Form Name**

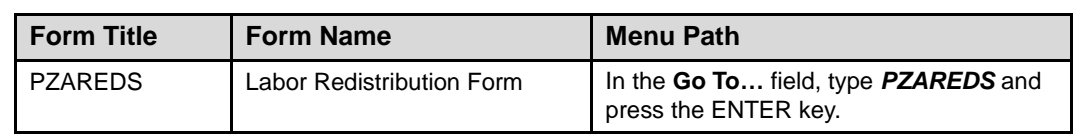

#### <span id="page-9-0"></span>**Process Example – Performing a Labor Redistribution Using Edit Labor Distributions in PZAREDS**

- **Task:** As the Department Originator, use the **Edit Labor Distributions** option on the **Labor Redistribution Form (***PZAREDS***)** to select the pay event.
- **Task:** As the Department Originator, perform the labor redistribution.

#### **Step-by-Step Procedures – Department Originator: Selecting the Pay Events for a Labor Redistribution**

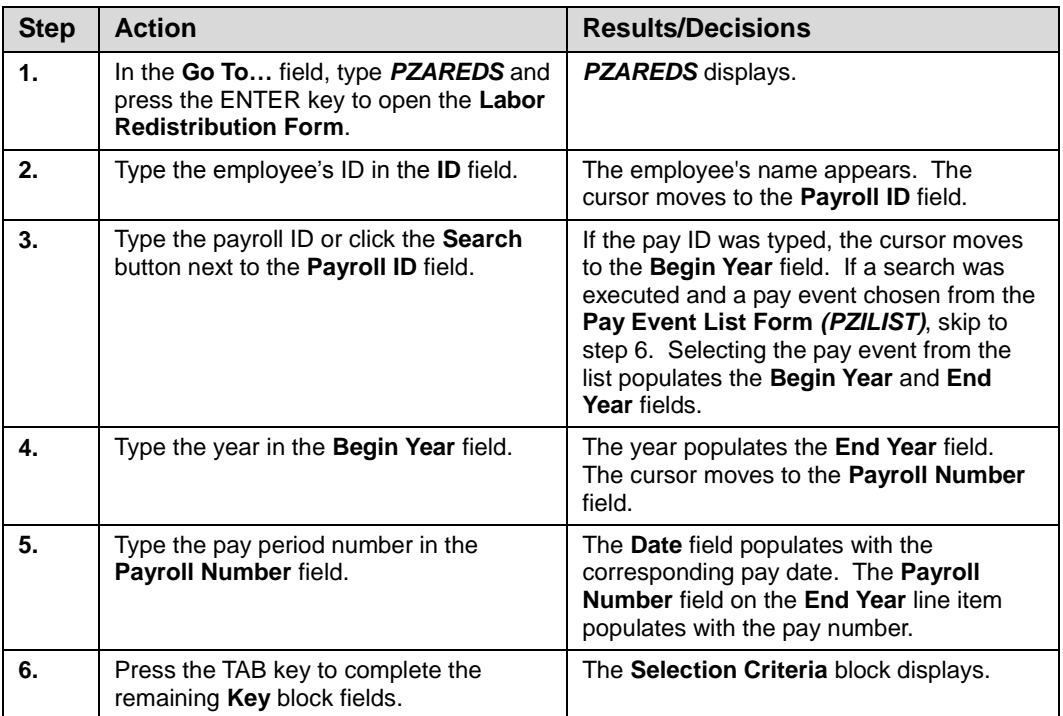

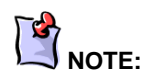

See Appendix C for information on the fields in the **Labor Redistribution Form (***PZAREDS***)**, including definitions of all the fields used in the following example.

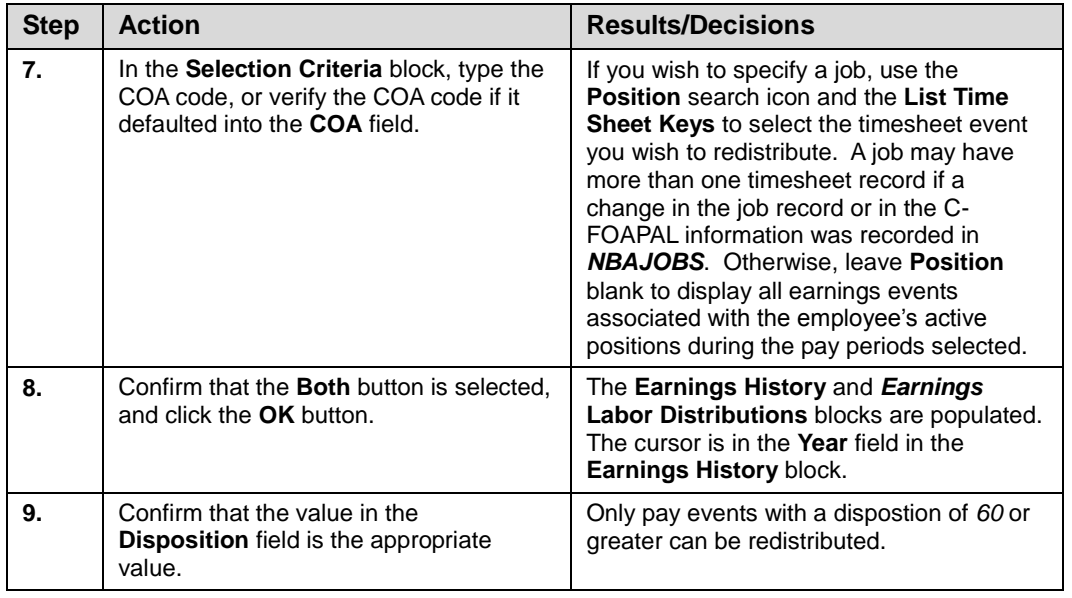

#### **Step-by-Step Procedures – Department Originator: Performing the Labor Redistribution**

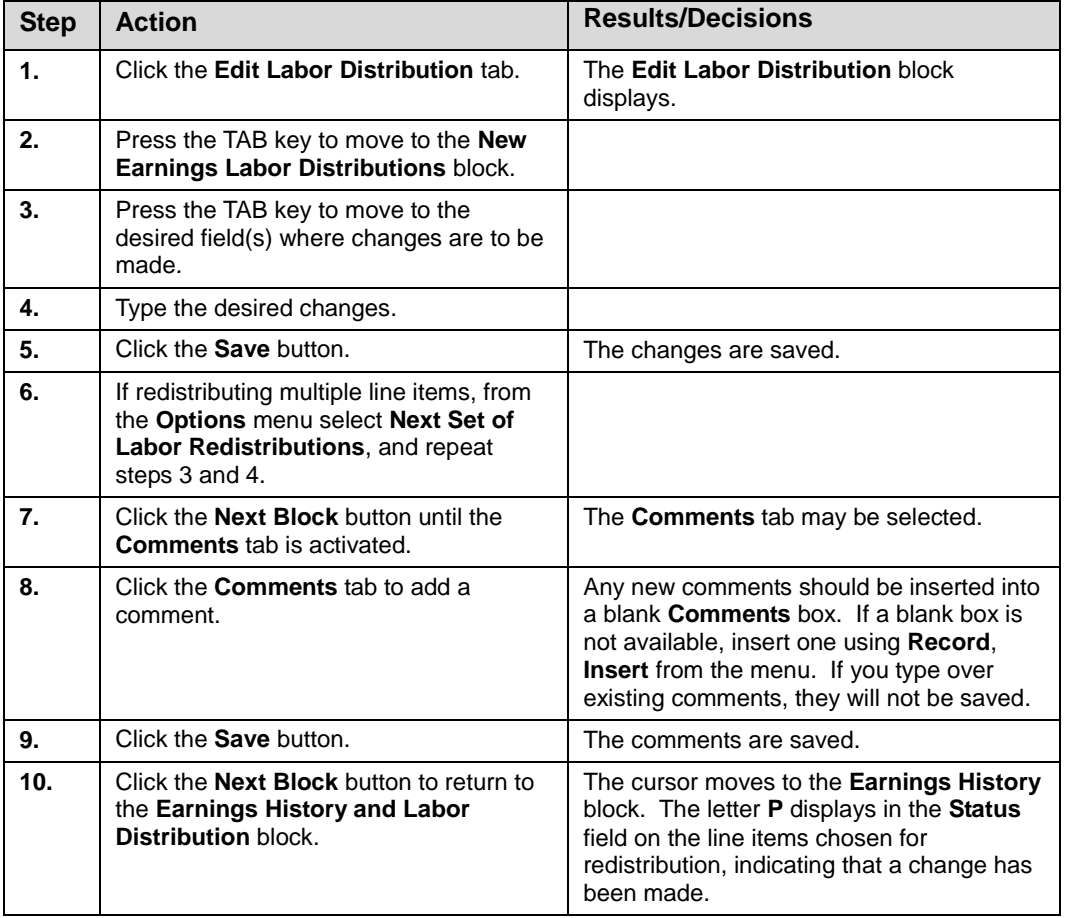

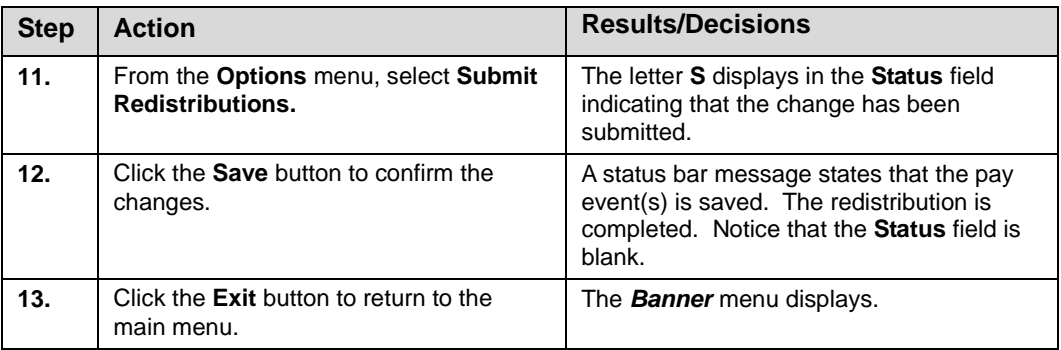

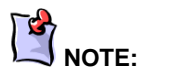

See Appendix C for information on the fields in the **Labor Redistribution Form (***PZAREDS***)**, including definitions of all the fields used in the following example.

#### <span id="page-11-0"></span>**Performing a Labor Redistribution Using Search and Replace**

#### **Process Example – Department Originator: Performing a Labor Redistribution Using PZAREDS for Multiple Pay Events**

- **Task:** As the Department Originator, use the **Labor Redistribution Form (***PZAREDS***)** to select the pay event.
- **Task:** As the Department Originator, perform the labor redistribution via the **Search and Replace** option.

#### **Step-by-Step Procedures – Department Originator: Selecting the Pay Events for a Labor Redistribution**

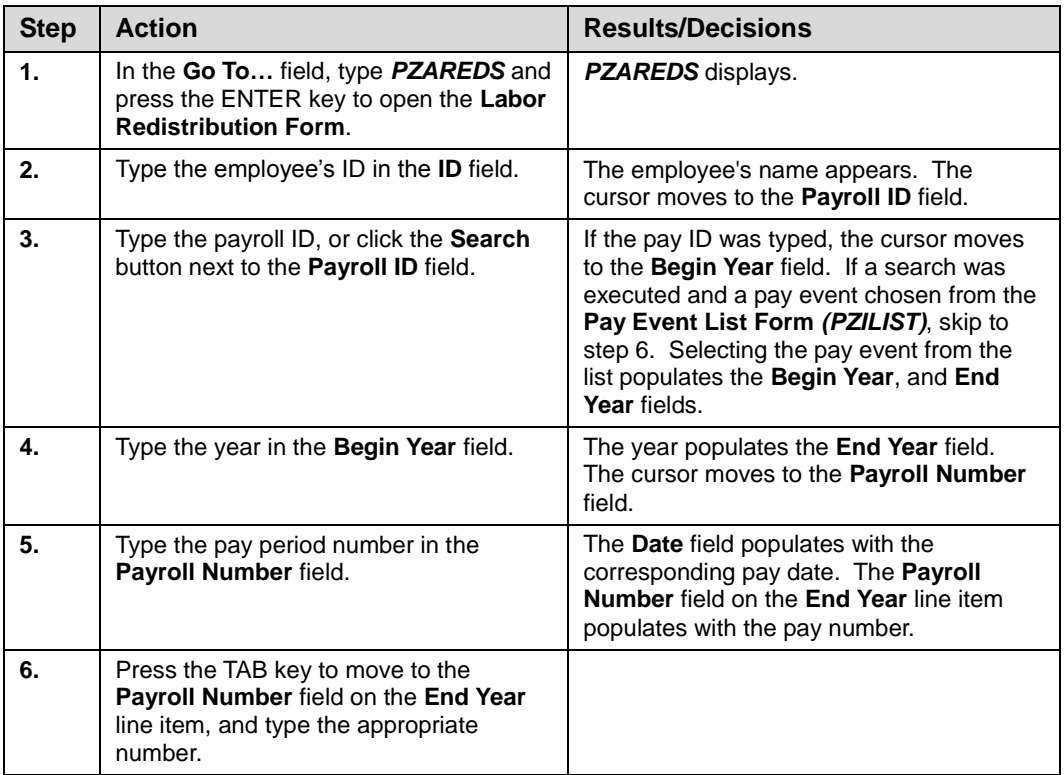

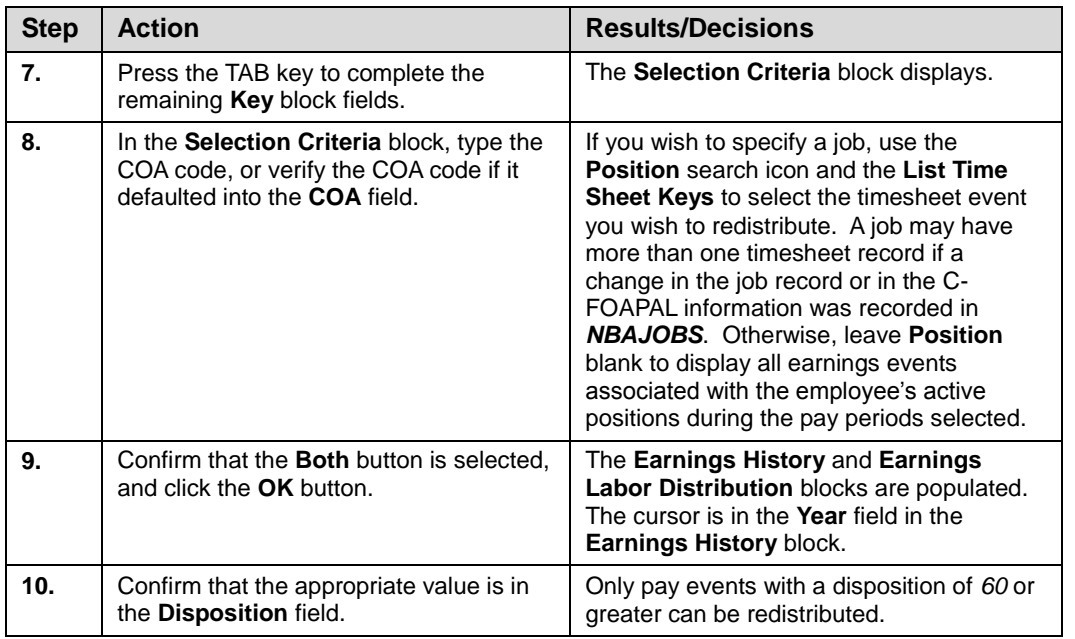

#### **Step-by-Step Procedures – Department Originator: Performing a Labor Redistribution Using the Search and Replace Option**

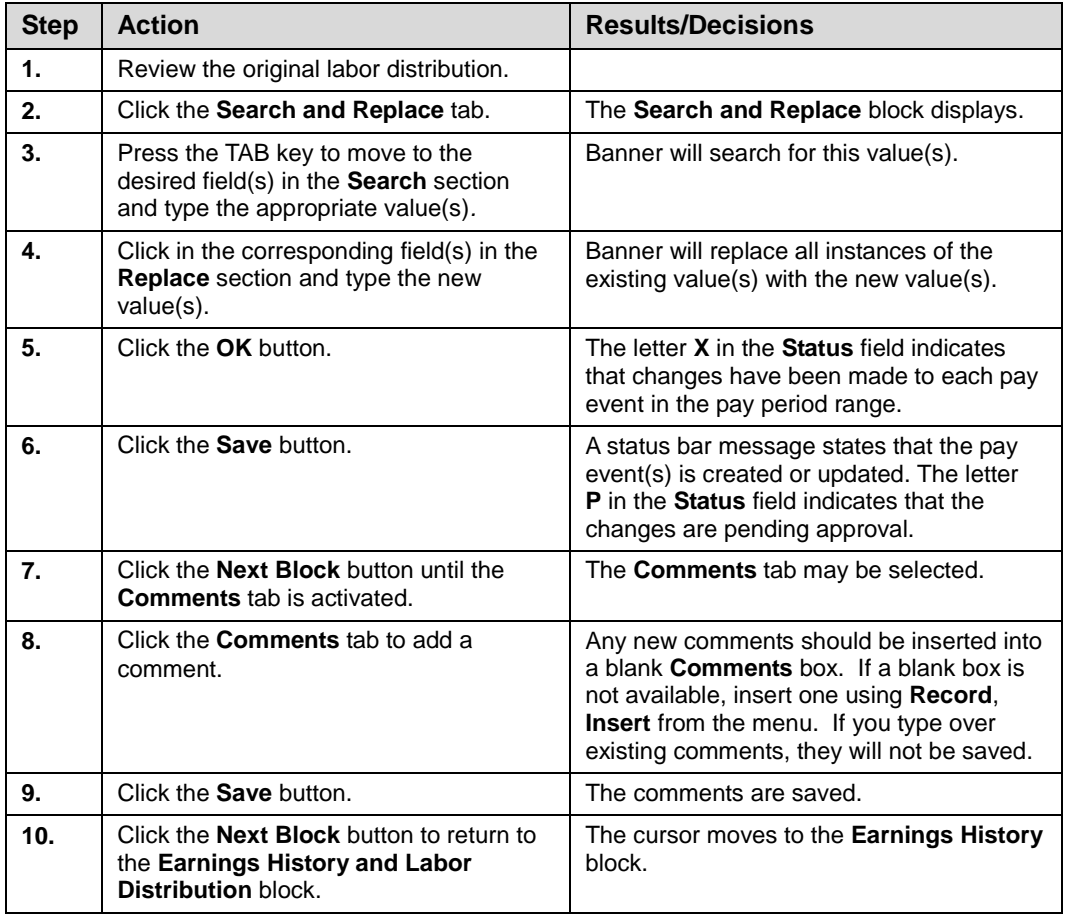

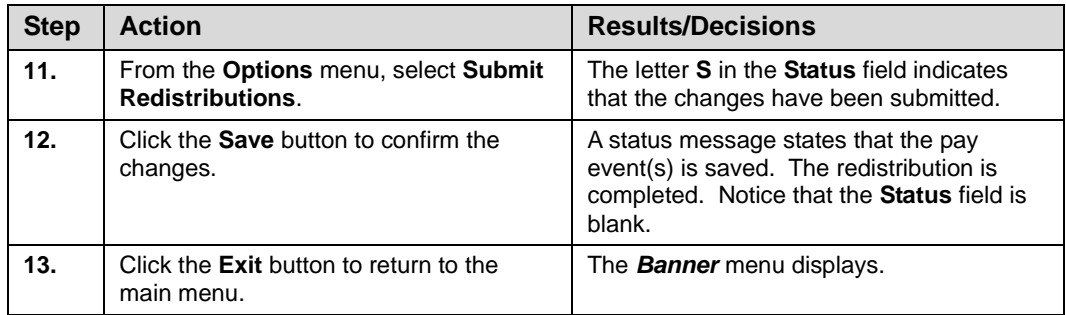

#### <span id="page-14-0"></span>**1.2: Department Originator: Performing a Labor Redistribution Using PZAREDS for Multiple C-FOAPALS**

#### <span id="page-14-1"></span>**Process Example – Department Originator: Performing a Labor Redistribution Using PZAREDS for Multiple C-FOAPALS**

 **Task:** As the Department Originator, perform the labor redistribution for multiple C-FOAPALS.

#### **Step-by-Step Procedures – Department Originator: Performing a Labor Redistribution across Multiple C-FOAPALS**

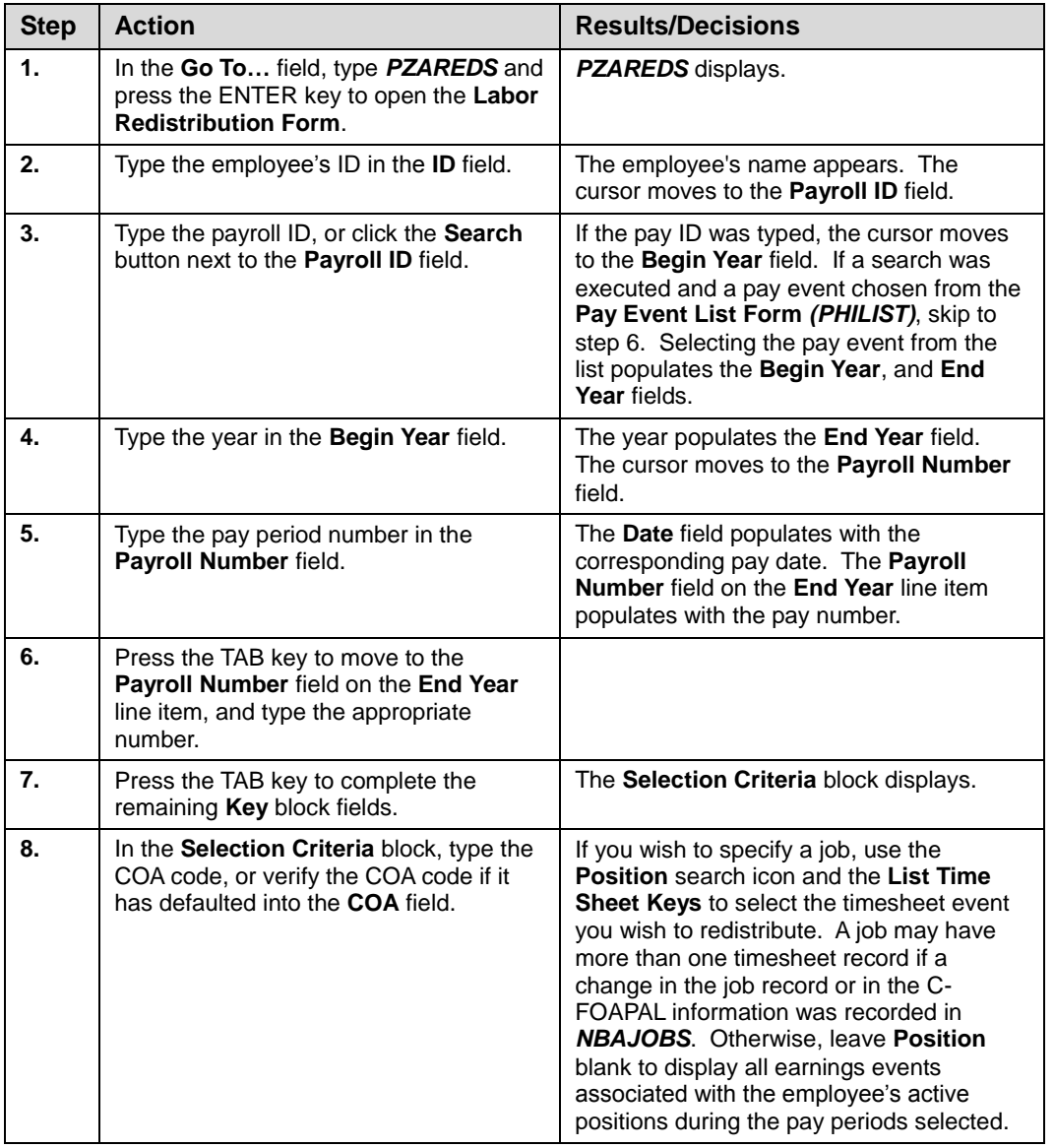

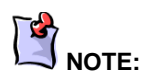

See Appendix C for information on the fields in the **Labor Redistribution Form (***PZAREDS***)**, including definitions of all the fields used in the following example.

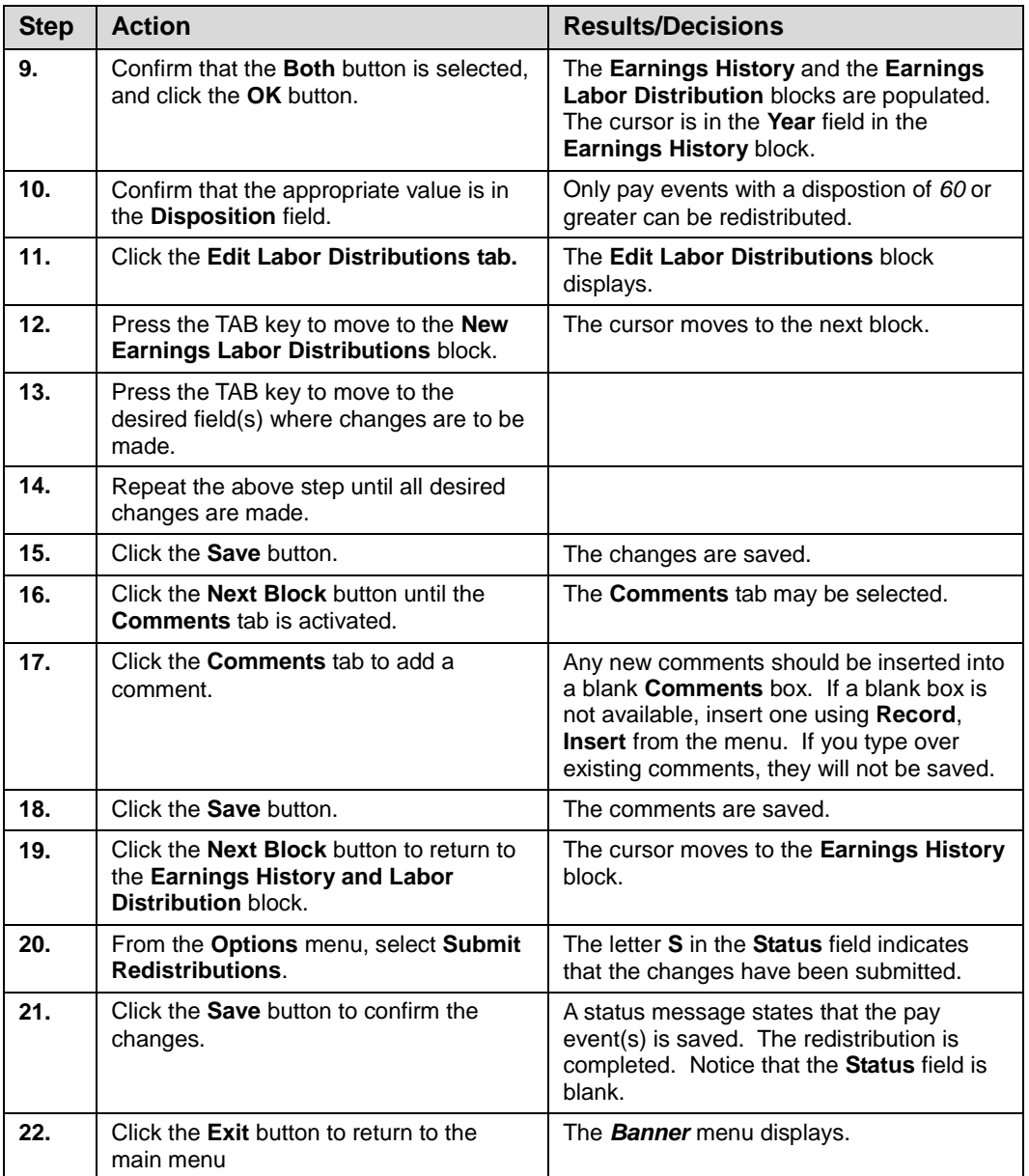

<span id="page-16-0"></span>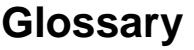

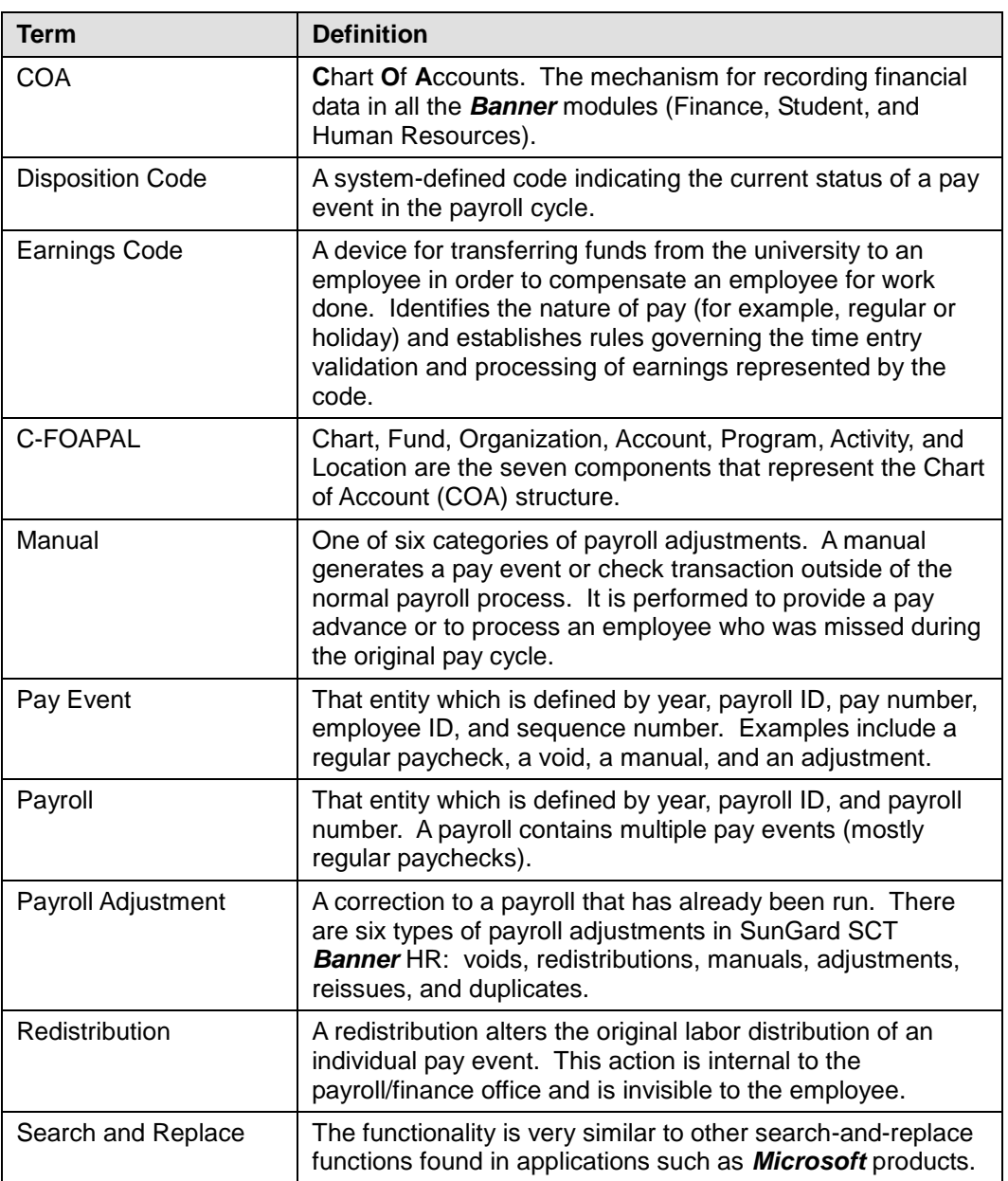

# <span id="page-17-0"></span>**Appendix A: OBFS Resources**

#### <span id="page-17-1"></span>**OBFS Training Center**

The OBFS Training Center is sponsored by the Training, Performance Development and Communications unit in the Office of Business and Financial Services to meet campus units' needs for training, knowledge, and understanding of the OBFS systems, policies, and processes. From their Web site, you may access information on types and availability of courses, register for classes, access online training, and download training materials. Visit the OBFS Training Center at [http://www.obfs.uillinois.edu](http://www.obfs.uillinois.edu/) and click the **Training Center** link. Then check out these helpful links:

- Click the **Course Registration** link to register for an OBFS training course.
- Download the **OBFS Training Curriculum Guide (PDF)** to help identify OBFS courses and prerequisites you should take.

#### <span id="page-17-2"></span>**OBFS News Center**

If you wish to receive announcements from the OBFS functional unit sponsoring the content of this course, subscribe to the Payroll & Earnings announcements at the OBFS News Center as outlined below:

- 1. Go to the OBFS home page at [http://www.obfs.uillinois.edu.](http://www.obfs.uillinois.edu/)
- 2. Click **Sign up for email updates!** (See the link on the lower right side of the page.)
- <span id="page-17-3"></span>3. Select the following topic: **Payroll & Earnings**

#### **Payroll & Earnings Courses**

Materials for the following courses are available from the OBFS Training Center Web site when you go to [http://www.obfs.uillinois.edu](http://www.obfs.uillinois.edu/) and click the **Training Center** link. Then click the **Job Aids & Training Materials** link to see these courses:

- Payroll Overview
- Payments to Foreign Nationals
- Adjustment Processing for Units (PR 120)
- One Time Payments (PR 135)
- Department Time Entry for Bi-Weekly Employees (TA 105)

### <span id="page-18-0"></span>**Appendix B: Support and Resources Summary**

If you have questions about the content of any Payroll & Earnings course, please contact Payroll Services at:

Chicago Campus: 866-996-7200

Springfield Campus: 217-206-7211

Urbana Campus: 217-265-6363

The e-mail address is: paying@uillinois.edu.

# <span id="page-19-0"></span>**Appendix C: Field Definitions for the Labor Redistribution Form (PZAREDS)**

#### **Form Name**

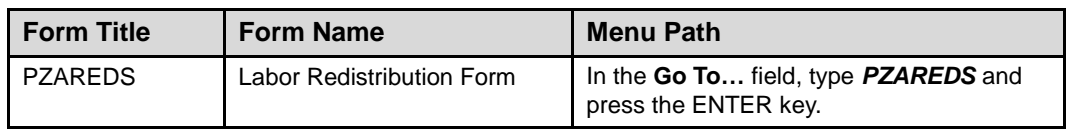

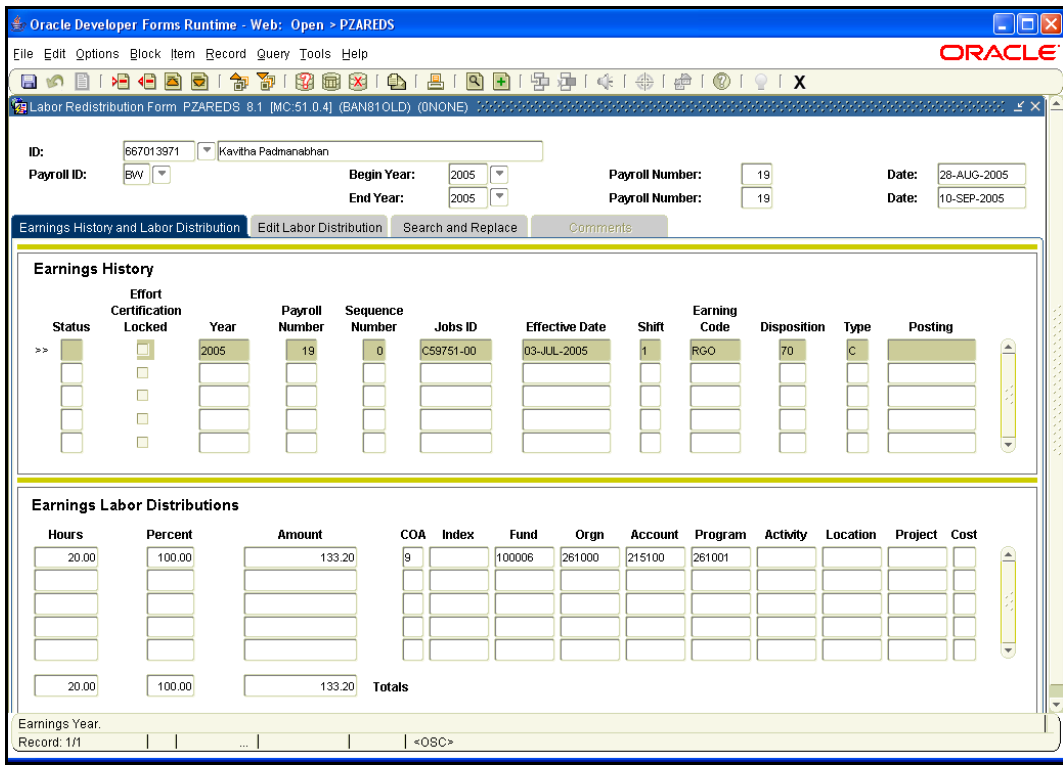

*Earnings History and Labor Distribution Tab (PZAREDS)*

|                | Oracle Developer Forms Runtime - Web: Open > PZAREDS                 |                                  |                        |       |                                    |                              |                        |                |                                                                                                    |                      |                                          |                      |             |           |
|----------------|----------------------------------------------------------------------|----------------------------------|------------------------|-------|------------------------------------|------------------------------|------------------------|----------------|----------------------------------------------------------------------------------------------------|----------------------|------------------------------------------|----------------------|-------------|-----------|
|                | File Edit Options Block Item Record Query Tools Help                 |                                  |                        |       |                                    |                              |                        |                |                                                                                                    |                      |                                          |                      |             | ORACLE    |
| Ы<br><b>KO</b> | 妇<br>¶⊟                                                              | 卻<br>淘<br>$\mathbb{R}$           | Ф<br>扁<br>$\mathbf{x}$ | 冎     | $\mathbf{a}$                       | $\left  \frac{1}{2} \right $ | 中冲[4] 一                |                | $\begin{picture}(160,10) \put(0,0){\makebox(0,0){$b$}} \put(10,0){\makebox(0,0){$b$}} \put(20,0){\makebox(0,0){$b$}} \put(20,0){\makebox(0,0){$b$}} \put(20,0){\makebox(0,0){$c$}} \put(20,0){\makebox(0,0){$c$}} \put(20,0){\makebox(0,0){$c$}} \put(20,0){\makebox(0,0){$c$}} \put(20,0){\makebox(0,0){$c$}} \put(20,0){\makebox(0,0){$c$}} \put(20,0){\$ |                      |                                          |                      |             |           |
|                | Labor Redistribution Form PZAREDS 8.1 [MC:51.0.4] (BAN81OLD) (0NONE) |                                  |                        |       |                                    |                              |                        |                |                                                                                                    |                      |                                          |                      |             | ¥Χ        |
| ID:            | 667013971                                                            | Kavitha Padmanabhan              |                        |       |                                    |                              |                        |                |                                                                                                    |                      |                                          |                      |             |           |
| Payroll ID:    | <b>BW</b><br>Begin Year:<br>∣▼                                       |                                  |                        |       | ۰<br>Payroll Number:<br>19<br>2005 |                              |                        |                |                                                                                                    | Date:<br>28-AUG-2005 |                                          |                      |             |           |
|                |                                                                      |                                  | End Year:              |       | $\blacktriangledown$<br>2005       |                              | Payroll Number:        |                |                                                                                                    | 19                   |                                          | Date:                | 10-SEP-2005 |           |
|                | Selection Criteria PZAREDS 8.1 [MC:51.0.4] (BAN81OLD) (0NONE)        |                                  |                        |       |                                    |                              |                        |                | 499999999                                                                                                    |                      | Representations (Constitution of $\pi$ ) |                      |             |           |
|                |                                                                      |                                  |                        |       |                                    |                              |                        |                |                                                                                                    |                      |                                          |                      |             |           |
| Position:      | $\overline{\phantom{a}}$<br>C59751                                   |                                  | Suffix:                |       |                                    |                              | <b>Effective Date:</b> | 03-JUL-2005    | ₩                                                                                                    |                      |                                          | <b>Earning Code:</b> |             | ஈ         |
|                |                                                                      |                                  |                        |       |                                    |                              |                        |                |                                                                                                    |                      |                                          |                      |             |           |
| COA<br>۳       | Index<br>▼                                                           | Fund<br>$\overline{\phantom{a}}$ | Organization<br>▼      |       | <b>Account</b><br>۰                |                              | Program<br>▼           |                | <b>Activity</b><br>$\blacktriangledown$                                                                                                    | Location<br>۰        |                                          | Project<br>▼         |             | Cost<br>۰ |
|                |                                                                      |                                  |                        |       |                                    |                              |                        |                |                                                                                                    |                      |                                          |                      |             |           |
|                |                                                                      |                                  |                        |       |                                    |                              |                        |                | <sup>●</sup> Both                                                                                                    |                      |                                          |                      |             |           |
|                | Completed Events Only<br>Pending Approval Only                       |                                  |                        |       |                                    |                              |                        |                |                                                                                                    |                      |                                          |                      |             |           |
|                |                                                                      |                                  |                        |       | OK.                                |                              | Cancel                 |                |                                                                                                    |                      |                                          |                      |             |           |
|                |                                                                      |                                  |                        |       |                                    |                              |                        |                |                                                                                                    |                      |                                          |                      |             |           |
| <b>Hours</b>   | Percent                                                              | Amount                           |                        |       | COA Index                          | Fund                         | Orgn                   | <b>Account</b> | Program                                                                                                    | Activity             | Location                                 | <b>Project Cost</b>  |             |           |
|                |                                                                      |                                  |                        |       |                                    |                              |                        |                |                                                                                                    |                      |                                          |                      |             | $\sim$    |
|                |                                                                      |                                  |                        |       |                                    |                              |                        |                |                                                                                                    |                      |                                          |                      |             |           |
|                |                                                                      |                                  |                        |       |                                    |                              |                        |                |                                                                                                    |                      |                                          |                      |             |           |
|                |                                                                      |                                  |                        |       |                                    |                              |                        |                |                                                                                                    |                      |                                          |                      |             |           |
|                |                                                                      |                                  | <b>Totals</b>          |       |                                    |                              |                        |                |                                                                                                    |                      |                                          |                      |             |           |
|                | Earnings Code; press LIST for valid codes.                           |                                  |                        |       |                                    |                              |                        |                |                                                                                                    |                      |                                          |                      |             |           |
| Record: 1/1    |                                                                      |                                  |                        | <0SC> |                                    |                              |                        |                |                                                                                                    |                      |                                          |                      |             |           |

*Selection Criteria Block (PZAREDS)*

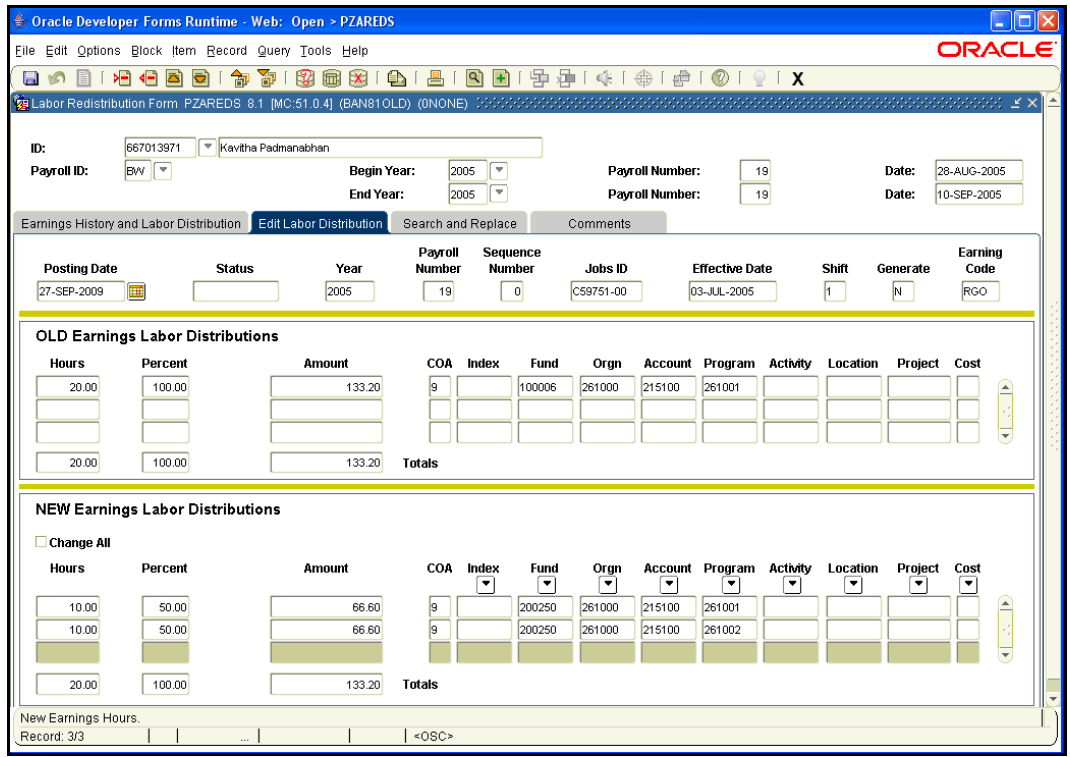

*Edit Labor Distribution (PZAREDS)* 

| Oracle Developer Forms Runtime - Web: Open > PZAREDS                                                                                                    | E<br>a l                   |  |  |  |  |  |  |  |  |  |  |  |
|----------------------------------------------------------------------------------------------------|----------------------------|--|--|--|--|--|--|--|--|--|--|--|
| Eile Edit Options Block Item Record Query Tools Help                                                                                                    |                            |  |  |  |  |  |  |  |  |  |  |  |
| 中国1余1参1号1◎161X<br>ΣĐ,<br>衙<br><br>昌<br>शि<br>$\mathbf{F}$<br>$\left\langle -\right\rangle$<br>ਛ<br>制<br>$\mathbb{R}^2$<br>圃<br>$\mathbf{x}$<br>а<br>۱n<br>困                                                                                                 |                            |  |  |  |  |  |  |  |  |  |  |  |
| <mark>複</mark> Labor Redistribution Form_PZAREDS_8.1_[MC:51.0.4]_(BAN81OLD)_(0NONE)_ いいいいいいいいいいいい                                                                                                    | 222222221 EX               |  |  |  |  |  |  |  |  |  |  |  |
| Kavitha Padmanabhan<br>667013971<br>ID:<br>$BW \nightharpoonup$<br>$\overline{\phantom{a}}$<br>Payroll ID:<br>Begin Year:<br>Payroll Number:<br>Date:<br>2005<br>19<br>ド<br>$\overline{\phantom{a}}$<br>End Year:<br>Payroll Number:<br>24<br>2005<br>Date: | 28-AUG-2005<br>19-NOV-2005 |  |  |  |  |  |  |  |  |  |  |  |
| Search and Replace<br>Earnings History and Labor Distribution<br>Edit Labor Distribution<br>Comments                                                                                                    |                            |  |  |  |  |  |  |  |  |  |  |  |
| $\blacksquare$<br><b>Posting Date:</b><br>27-SEP-2009                                                                                                    |                            |  |  |  |  |  |  |  |  |  |  |  |
| <b>SEARCH</b>                                                                                                    |                            |  |  |  |  |  |  |  |  |  |  |  |
| COA<br>Index<br>Organization<br>Activity<br>Location<br>Project<br>Fund<br><b>Account</b><br>Program<br>٠<br>▼<br>۰<br>٠<br>۰<br>۰<br>۰<br>▼<br>$\sqrt{9}$<br>100006<br>261000<br>215100<br>261001                                                          | Cost<br>۳                  |  |  |  |  |  |  |  |  |  |  |  |
| <b>REPLACE WITH</b>                                                                                                    |                            |  |  |  |  |  |  |  |  |  |  |  |
| COA<br>Index<br>Organization<br><b>Activity</b><br>Location<br>Project<br>Fund<br><b>Account</b><br>Program<br>٠<br>▼<br>۰<br>۰<br>۰<br>۰<br>۰<br>۰<br>9<br>261000<br>215100<br>261002<br>200250                                                            | Cost<br>۳                  |  |  |  |  |  |  |  |  |  |  |  |
| <b>OK</b><br>Cancel                                                                                                    |                            |  |  |  |  |  |  |  |  |  |  |  |
| Activity Code; Press LIST for values.<br>$<$ OSC><br>Record: 1/1<br>$\cdots$                                                                                                    |                            |  |  |  |  |  |  |  |  |  |  |  |

*Search and Replace Tab - (PZAREDS)*

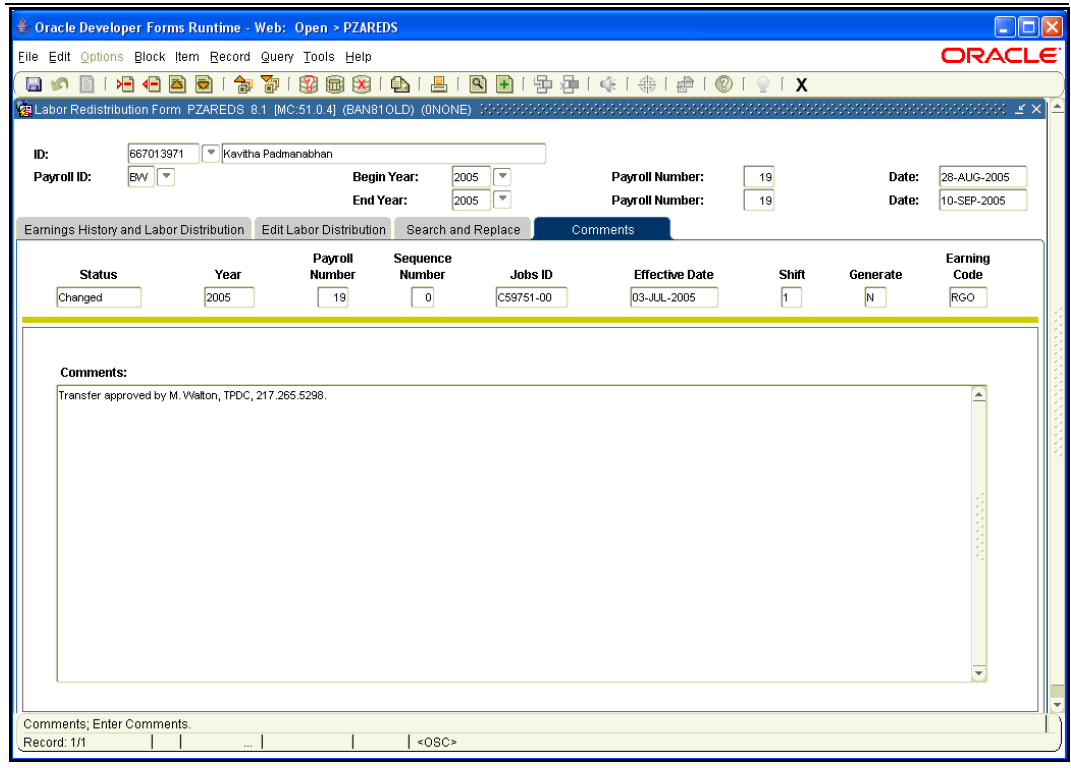

*Comments Tab (PZAREDS)*

#### **Primary Blocks**

#### *Key Block*

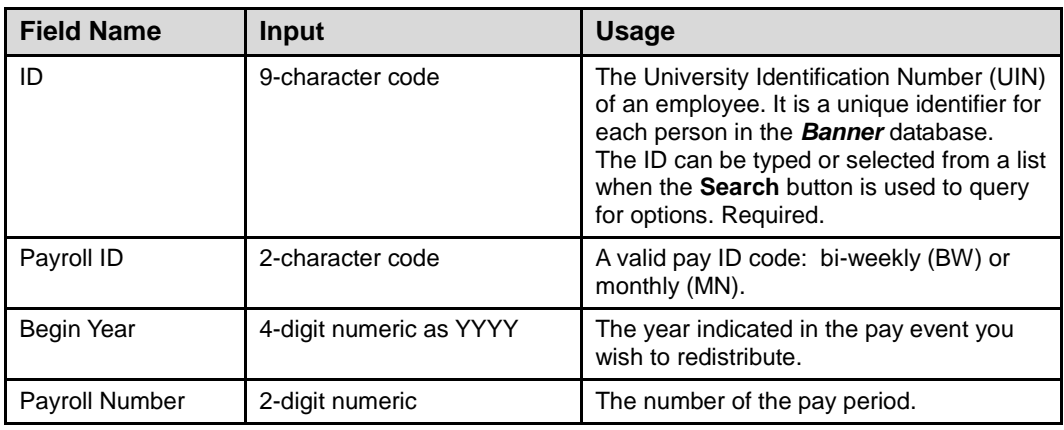

#### *Earnings History Block*

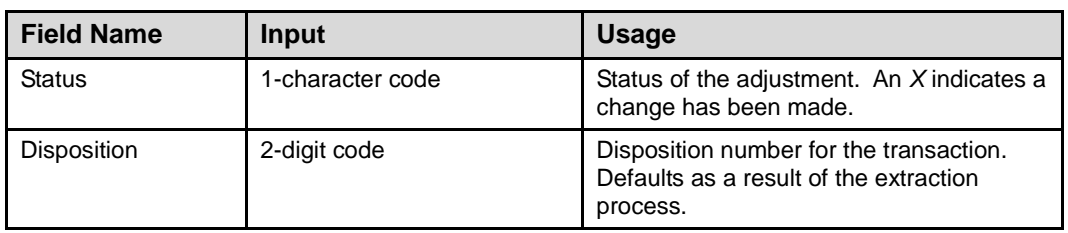

#### *Selection Criteria Window*

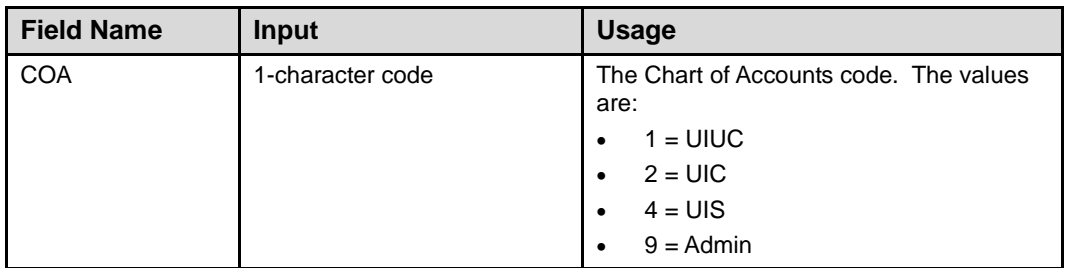

*Earnings/Labor Distributions Block*

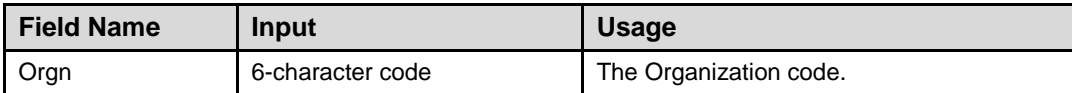